# *Instructions for creating a PowerSchool Account Parent's Access Code and Password*

## **https://scstn.powerschool.com/public/home.html**

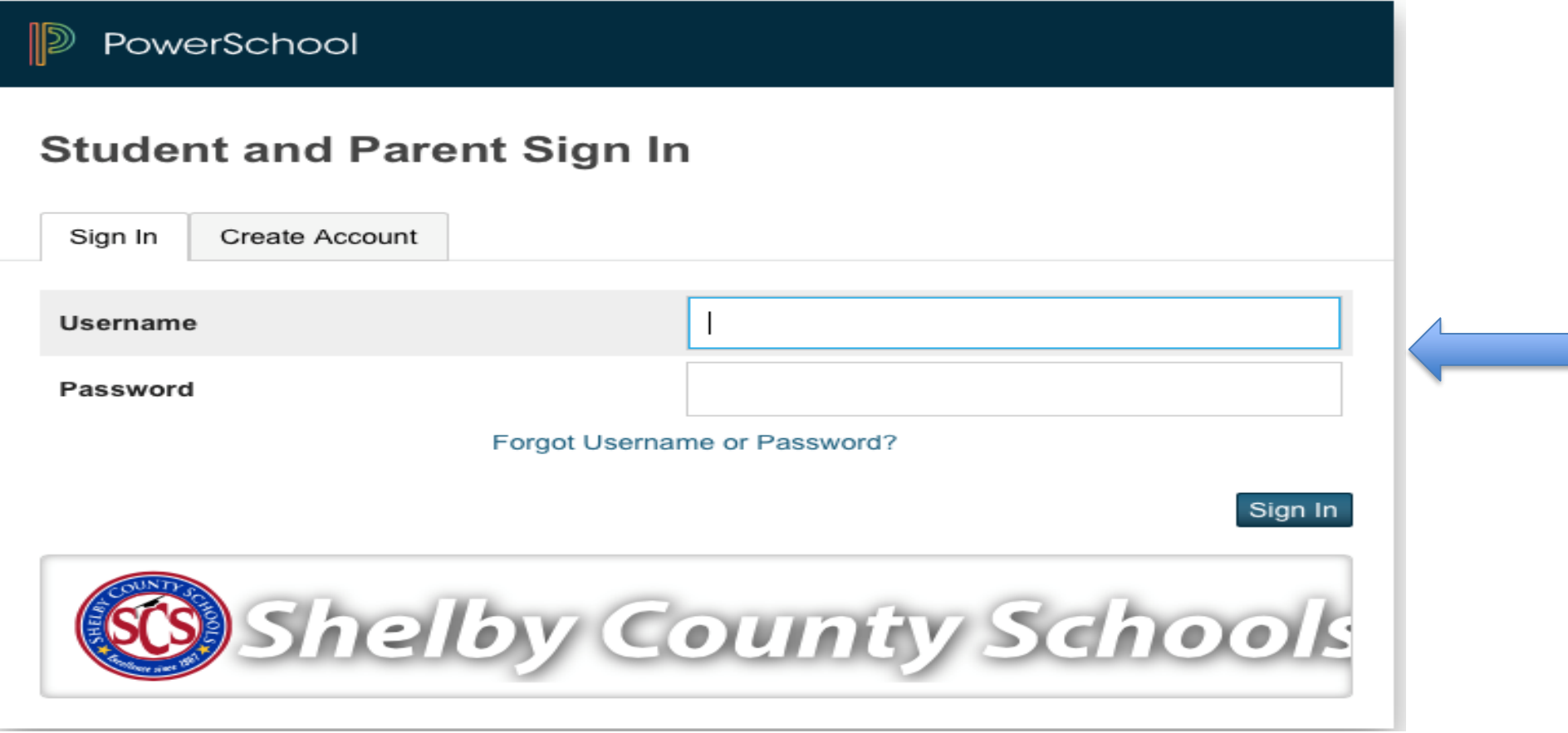

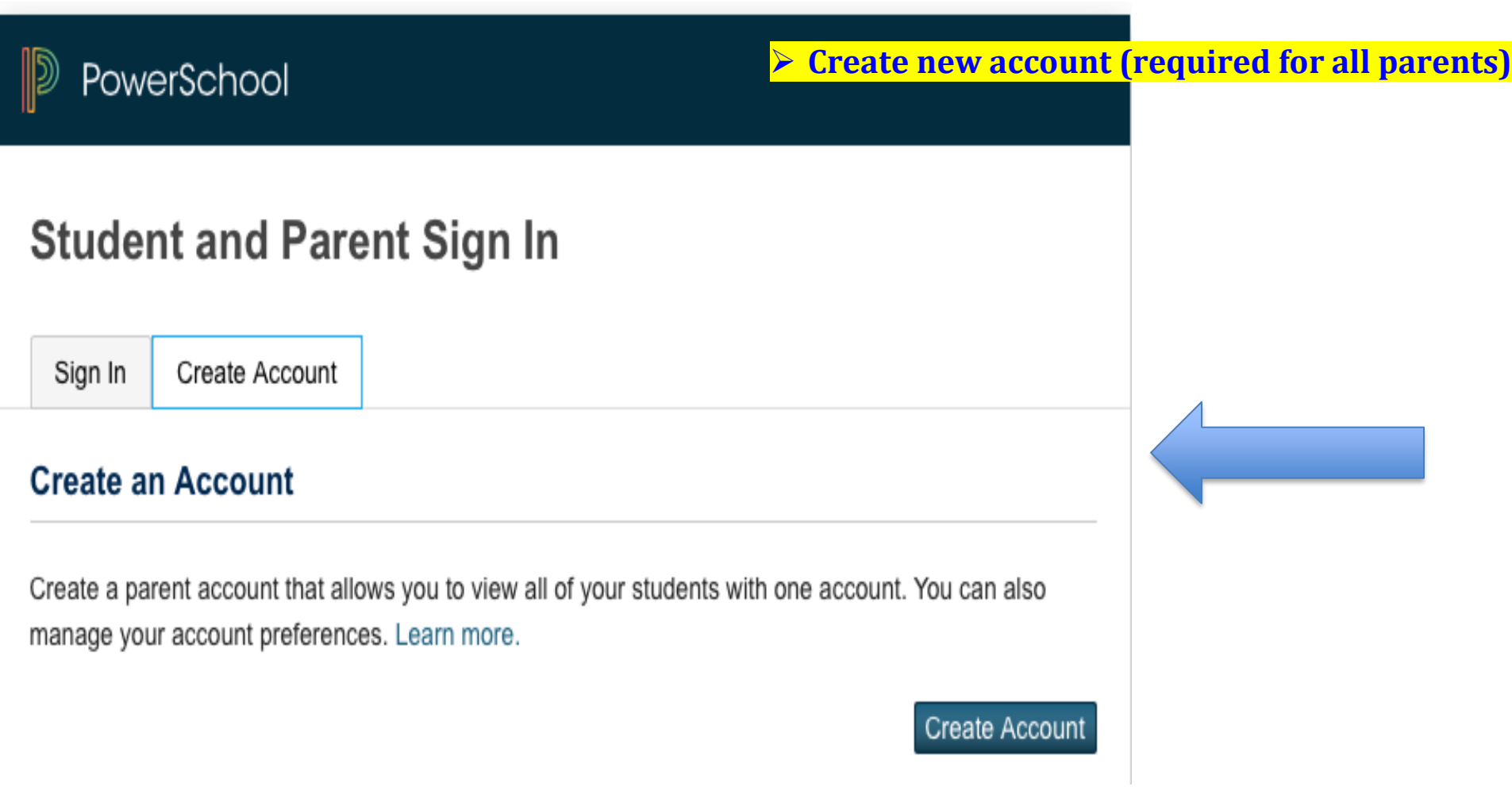

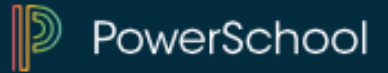

➢ **Create new account (required for all parents)**

# **Create Parent Account**

### **Parent Account Details**

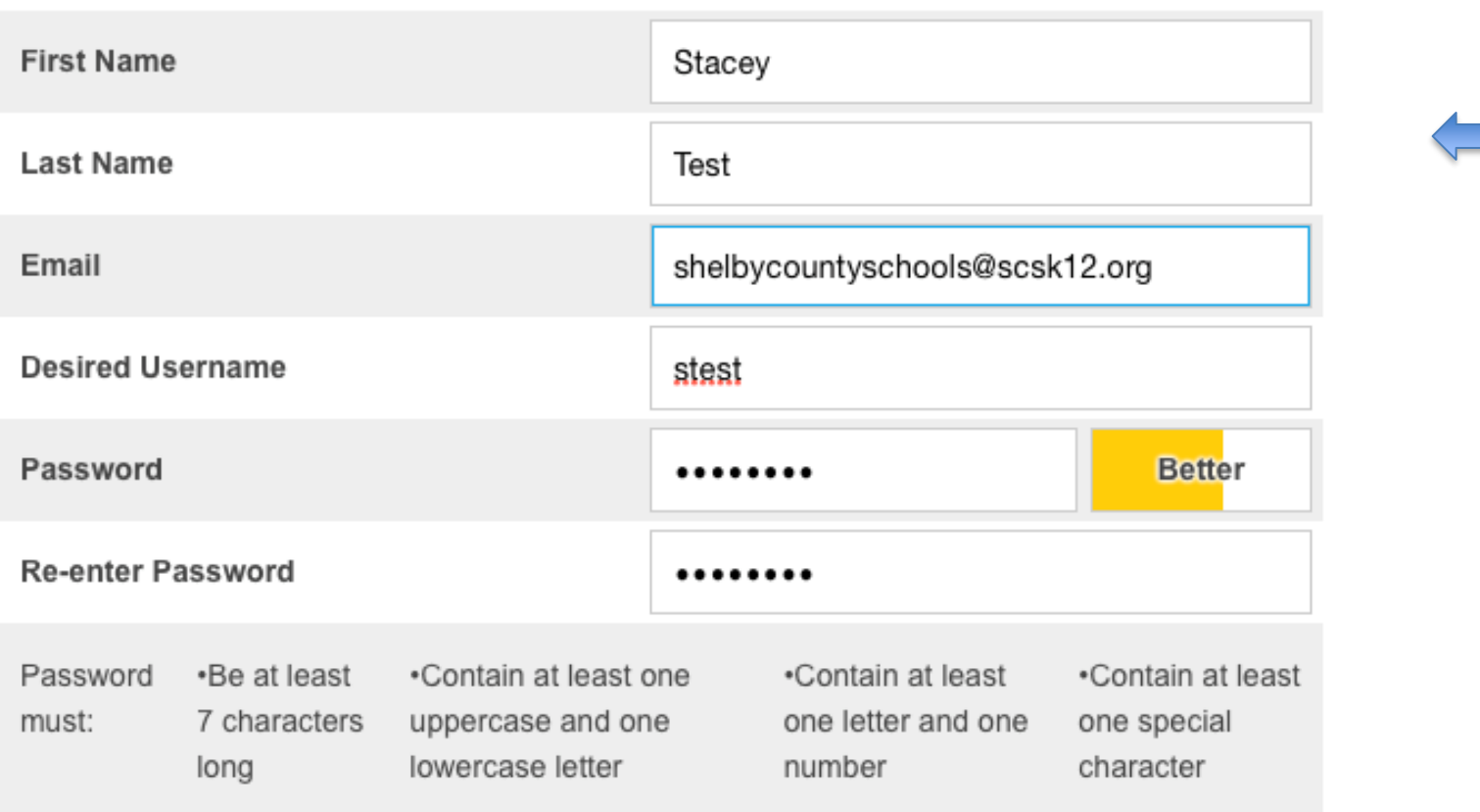

**Please Note: All these fields are important and must be filled out.** 

#### **Link Students to Account**

Enter the Access ID, Access Password, and Relationship for each student you wish to add to your Parent Account

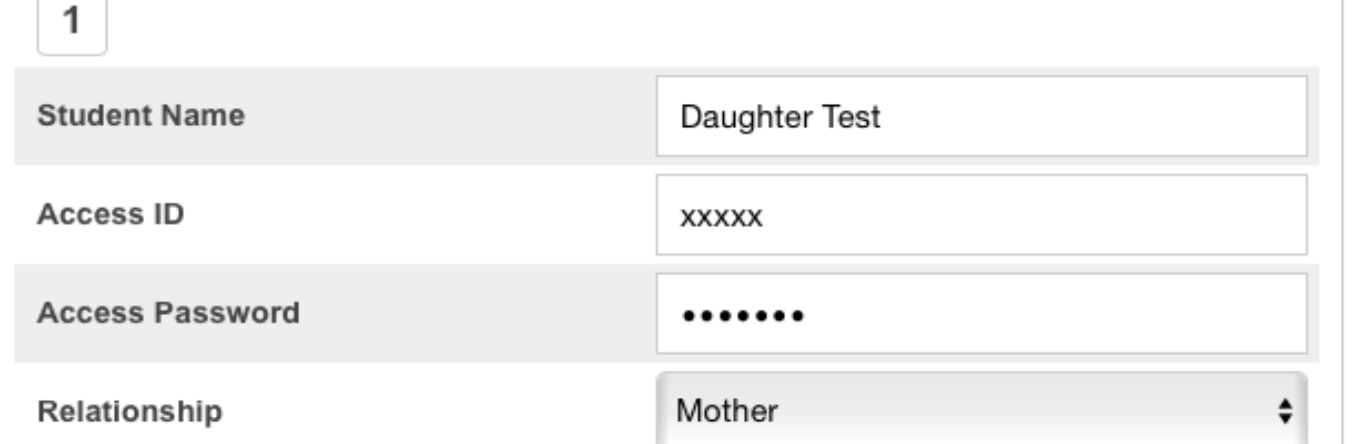

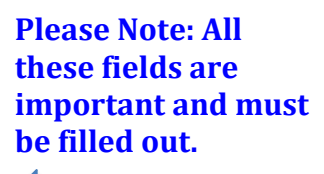

## ➢ **Click Enter**

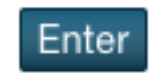

 $\sim$ 

➢ **Congratulations! Your new PowerSchool account has been created, now log-in using the username and password you just created**

## **Please note: All Fields must be filled in order to proceed.**

#### $\mathbb{D}$ PowerSchool

# **Student and Parent Sign In**

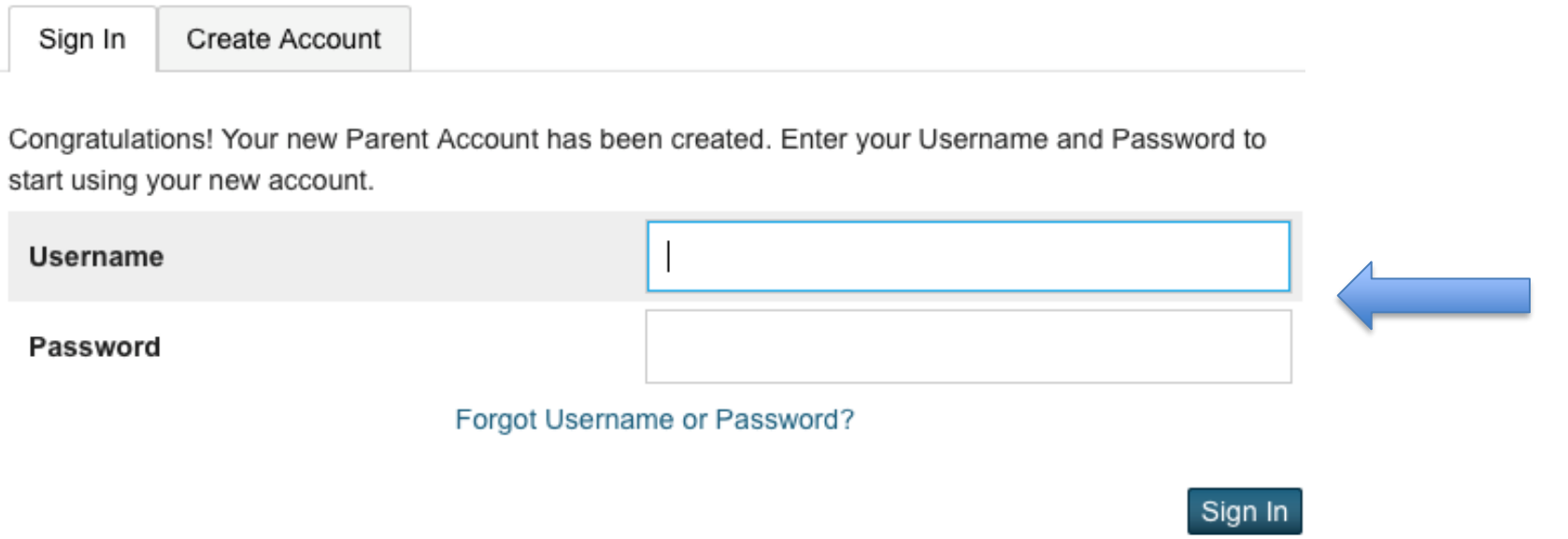

## ➢ **On the bottom left hand corner, click on the registration link**

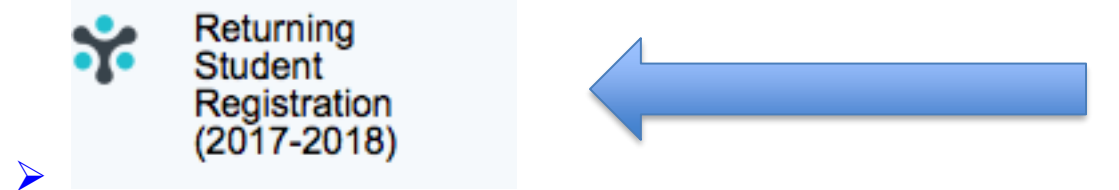

### $\triangleright$  You may now begin the registration process

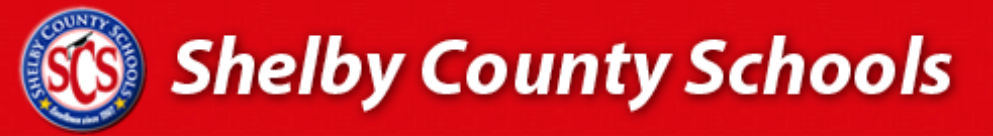

**Access Online Forms** 

You have requested to complete online forms for Shelby County School District from your PowerSchool Parent Portal. To begin this process, powered by InfoSnap, select the "Begin Forms" button below.

**English** 

This step is necessary only once - subsequently you will be automatically logged in from your PowerSchool Parent Portal.

#### Get started now

□ I agree to InfoSnap terms and conditions, and to comply with COPPA, I affirm that I am 13 years or older.

**Begin Forms** 

@ 2008-2017 PowerSchool. Legal | Contact Us